# **Utilización de** *Trello* **para realizar el seguimiento del aprendizaje de equipos de trabajo**

Adelaida Delgado, Antoni Lluís Mesquida y Antonia Mas Departament de Matemàtiques i Informàtica Universitat de les Illes Balears Palma de Mallorca {adelaida.delgado, antoni.mesquida, antonia.mas}@uib.es

### **Resumen**

En este artículo se presenta cómo se ha integrado la herramienta de soporte a la gestión de trabajo en equipo *Trello* en la docencia de grado superior. Esta herramienta ha sido adoptada por los grupos de alumnos como plataforma de comunicación y coordinación para realizar de forma colaborativa la parte práctica de la asignatura. El profesorado ha podido utilizar diversas funciones de *Trello* para realizar el seguimiento del avance del trabajo de los alumnos y ofrecer un soporte adecuado para asegurar el aprendizaje de los alumnos.

# **Abstract**

This article presents how the *Trello* tool for teamwork management has been integrated in higher grade education. This tool has been adopted by the student groups as a communication and coordination platform to collaboratively perform the practical part of the course. Teachers have taken advantage of *Trello* functionality to track the progress of students' work and provide adequate support to ensure student learning.

# **Palabras clave**

Trabajo en equipo, *Trello*, herramienta multiplataforma, seguimiento del aprendizaje.

# **1. Motivación**

Son muchos los beneficios que se pueden extraer del trabajo en equipo, en especial del cooperativo o colaborativo [1]. A modo de ejemplo podríamos mencionar que promueve la tolerancia por las ideas de los demás, el respeto, aprender a escuchar, convencer, aprender a cambiar de opinión, humildad, conciencia de la relatividad de los demás, compartir, la capacidad de organización, la capacidad de división de tareas. Y además supone una fuente inagotable de aprendizaje significativo para los alumnos:

enseñan a sus compañeros, aprenden de ellos, comparten sus conocimientos, tienen que explicarse, comparten y contrastan ideas, etc. Bien llevado a cabo refuerza el interés y la motivación, el esfuerzo, las interacciones, las relaciones interpersonales, la sociabilización, la autoestima, el autoconcepto y los conocimientos [2].

Sin embargo, en algunos casos, también pueden surgir problemas internos que podrían quedar "ocultos" de cara al profesor, tales como que los alumnos dividen el trabajo en partes de forma que cada miembro se ocupa sólo de una de ellas sin abarcar la totalidad, no tienen horarios compatibles, no realizan su parte a tiempo o con el mismo nivel de calidad que el resto del equipo, confían que otros harán su parte si no cumplen, emplean un excesivo tiempo en discutir aspectos irrelevantes, etc. Si bien existen indicios de conflictos que son observables [3] y también se puede incitar a los alumnos a resolver por sí mismos algunos aspectos de interrelación, como por ejemplo cómo tratar con jetas y mantas [4], sería deseable poder contar con alguna herramienta que nos ayude a realizar un seguimiento de cómo se está llevando a cabo el trabajo en equipo.

Por otra parte, si evaluamos sólo el producto final y no el proceso, es decir, si no consideramos la colaboración y los roles y tareas individuales asumidas por cada miembro del equipo, no les estamos entrenando para trabajar en grupo de manera colaborativa. Además la evaluación debe ser objetiva y formativa, guiando al grupo y a sus miembros [5], [6].

Por todo ello puede resultar muy útil disponer de una herramienta que permita gestionar y monitorizar el trabajo en equipo, quedando constancia, cuanto más objetiva mejor, de las aportaciones e implicaciones de todos y cada uno de los miembros del grupo. En un primer momento nos planteamos utilizar el conocimiento y experiencia del grupo de investigación MiProSoft en el desarrollo de herramientas de soporte a la investigación en el campo de la mejora de procesos de software (SPICECalc – para la realización de evaluaciones según el estándar de mejora de

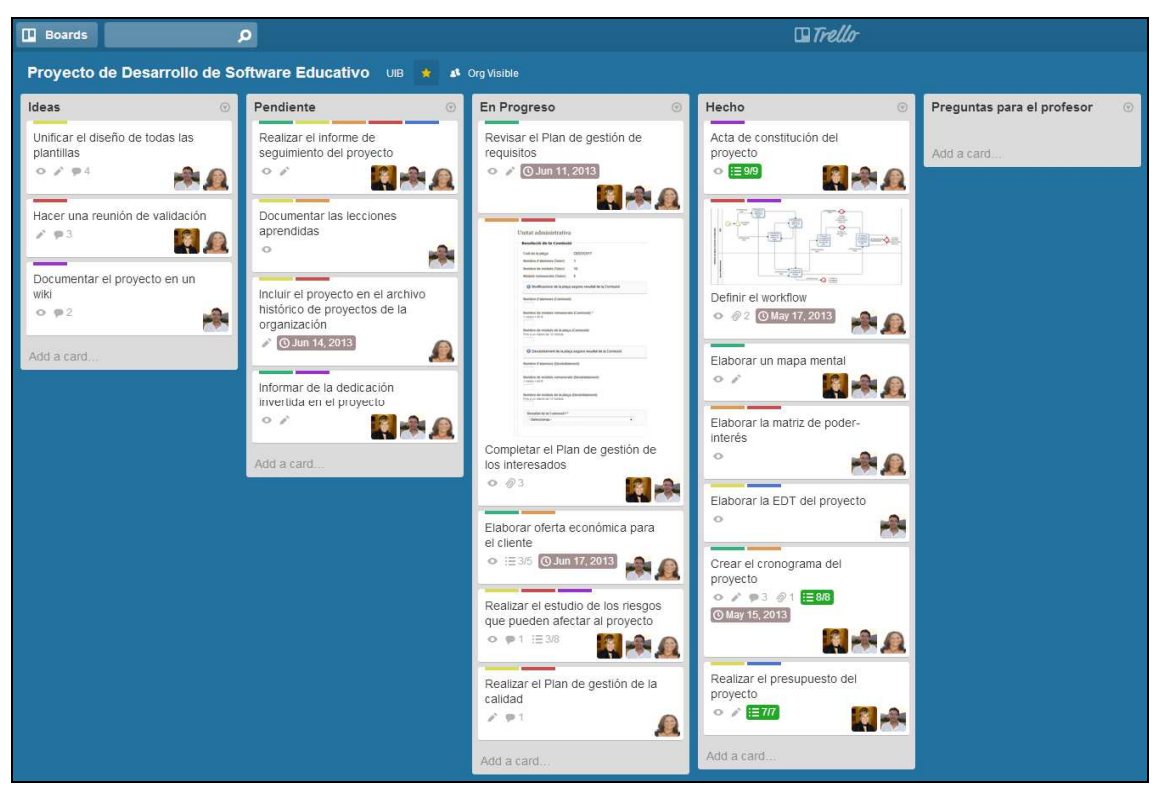

Figura 1: Panel de un proyecto en la herramienta *Trello*.

procesos ISO/IEC 15504 [7], SETE – Software de Evaluación del Trabajo en Equipo [8] y MiProJOC – un juego de preguntas y respuestas para evaluar conocimientos [9]) para diseñar una nueva herramienta de soporte al trabajo colaborativo. Esta idea fue rechazada al constatar que existía una gran variedad de herramientas colaborativas en el mercado. Algunas herramientas que permiten la gestión integral de proyectos y equipos son: Teambox [10], Collabtive [11], Trello [12], Assemblea [13], ActiveCollab [14] o Teamlab [15].

La investigación debía centrarse, pues, en la elección de la herramienta más adecuada a las necesidades a satisfacer:

- Por una parte, que permitiera a los alumnos conocer las tareas asignadas a sus compañeros de equipo de trabajo, evitando redundancias y aumentando su productividad como grupo.
- Por otra parte, que permitiera al profesorado conocer en todo momento en qué etapa del trabajo se encuentra cada equipo y ofrecer ayuda rápida y efectiva.

La herramienta elegida para satisfacer los dos objetivos fue *Trello*. *Trello* es una herramienta en línea de gestión de tareas que puede utilizarse de forma colaborativa en equipos de trabajo. Tiene un diseño muy intuitivo que facilita su uso y reduce el tiempo de adaptación. Además, otra de sus principales ventajas es que cuenta con aplicaciones para dispositivos móviles (tabletas y teléfonos inteligentes) permitiendo su utilización en cualquier momento y lugar, tanto por los alumnos como por los profesores.

En este artículo se muestra cómo se puede utilizar la herramienta de trabajo colaborativo *Trello* en un entorno docente y cómo se pueden adaptar las funcionalidades que ofrece para realizar el seguimiento del avance del trabajo de los alumnos, ofrecer retroalimentación sobre los resultados obtenidos y dar soporte a las tareas de evaluación. En la sección 2 se presenta la estructura y funcionalidad de la herramienta *Trello*. En la sección 3 se detalla cómo se ha utilizado esta herramienta en la parte práctica de la asignatura Gestión de proyectos de los estudios de grado en Ingeniería Informática. En la sección 4 se describe cómo ha funcionado y qué ventajas han obtenido tanto estudiantes como profesores. La sección 5 concluye el artículo con las consideraciones finales y esboza algunas líneas de trabajo que pueden dar continuidad a la iniciativa presentada.

# **2. La herramienta** *Trello*

Trello utiliza el paradigma de gestión de proyectos Kanban. Kanban (del japonés *kan*, que significa visual y *ban*, que significa tarjeta o tablero) es un sistema de información que controla de modo armónico un proceso de producción, como puede ser la

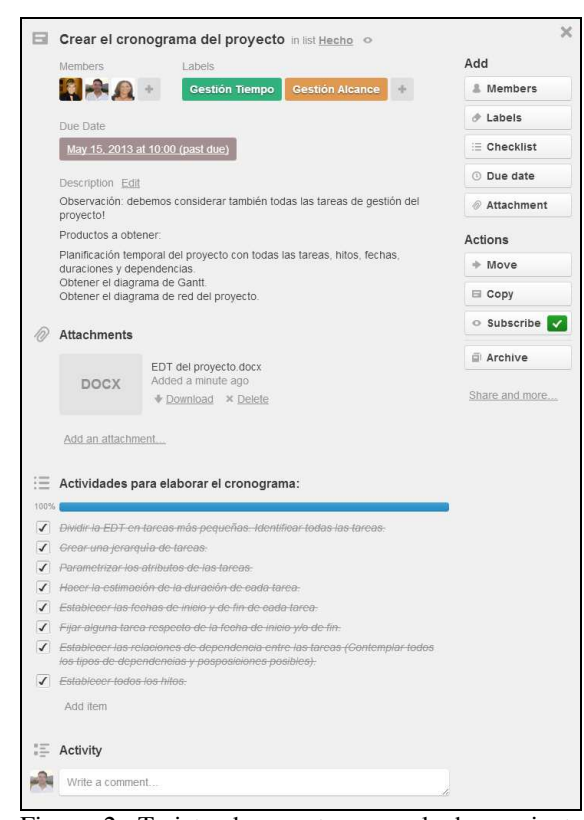

Figura 2: Tarjeta de una tarea en la herramienta *Trello*.

elaboración de un producto o la realización de un proyecto. En este sistema visual, las tarjetas, que contienen información acerca de cada uno de los procesos necesarios para cumplir con el objetivo fijado, actúan como testigo del flujo de trabajo realizado hasta el momento.

*Trello* ofrece funcionalidades para la comunicación entre todos los componentes de un equipo, la definición de tareas y su asignación a los miembros. Además, también permite la compartición de los materiales necesarios para llevar a cabo la tarea asignada y los resultados obtenidos asociados a la tarea ejecutada.

En *Trello* los proyectos se representan mediante paneles, que contienen listas de tareas. Estas listas contienen tarjetas (que corresponden a las tareas en que se puede subdividir un proyecto). La Figura 1 muestra el panel para un proyecto con cinco listas de tareas. Las tarjetas se pueden mover de una lista a otra, reflejando, por ejemplo, el flujo de una tarea desde que se idea y planifica hasta que se ha ejecutado. Cada tarjeta (ver Figura 2) permite almacenar diferentes atributos de una tarea, como pueden ser:

- El nombre de la tarea.
- La lista de tareas a la que pertenece. Por defecto, al crear un nuevo tablero de trabajo, aparecen

tres listas de tareas: *pendiente*, *en progreso* y *hecho*.

- La descripción de la tarea a realizar, con los resultados a conseguir u objetivos a satisfacer.
- Los miembros del equipo asignados para su ejecución. Al asignar un miembro a la tarea, la tarjeta
- La fecha límite para realizarla. *Trello* permite sincronizar las fechas límites de las tarjetas con otras aplicaciones externas de gestión de calendarios o agendas personales como, por ejemplo, *Google Calendar*.
- La lista de actividades en que se pueden descomponer la tarea. Se ofrece una barra de progreso que va aumentando a medida que los miembros completan las actividades de la lista.
- Etiquetas. *Trello* ofrece la posibilidad de utilizar hasta seis etiquetas de diferentes colores y de nombres personalizables para categorizar las tarjetas. Una tarea puede tener varias etiquetas.
- Ficheros adjuntos. Existe la posibilidad de adjuntar archivos a las tareas, vinculándolos con servicios externos de almacenamiento en la nube como, por ejemplo, *Google Drive* o *Dropbox*.
- Un espacio para que los miembros asignados a la tarea puedan dejar comentarios sobre el progreso de la tarea o sugerencias para todos los participantes en la misma.

### **3. Metodología seguida**

La herramienta *Trello* se ha utilizado como plataforma colaborativa en la asignatura Gestión de Proyectos, materia obligatoria de tercer curso de los estudios de grado en Ingeniería Informática de la Universitat de les Illes Balears. Esta asignatura, de carácter eminentemente práctico, contiene como elemento evaluativo la realización de la gestión de un proyecto de desarrollo de software. Este proyecto ha de ser realizado en grupos de cinco alumnos, quienes deben consensuar su temática y alcance.

Al inicio de la asignatura, en la primera sesión de prácticas, se realiza un breve seminario en el que se presenta la herramienta y se muestran las funcionalidades que deberán usar los alumnos en su trabajo diario. A partir de ese momento, cada equipo crea en la herramienta un espacio propio de trabajo utilizando la función para crear "Organizaciones" en *Trello*. Una vez creado, invitan al profesor para que se una como un miembro más.

La gestión del proyecto a realizar se divide en quince etapas, coincidiendo con las quince semanas en que se divide el semestre. Para cada etapa, el profesorado define las actividades a realizar, los resultados o entregables a obtener y una estimación de la dedicación no presencial que debería realizar el equipo de trabajo.

#### **56 Métodos y herramientas para el aprendizaje de los estudiantes**

Desde la primera etapa, cada equipo configura su panel de trabajo como más le conviene. Al ser *Trello* una herramienta muy parametrizable, cada equipo puede llevar la gestión de diferentes maneras. A partir de la experiencia se ha podido constatar que los alumnos suelen organizar sus "Tarjetas" (las tareas a realizar) siguiendo dos estrategias principales:

- Crear una lista de tareas para cada etapa. Los equipos que siguen esta estrategia crean una lista con todas las tareas a realizar durante cada una de las quince semanas. El estado de cada tarea (creada, asignada, en proceso, esperando aprobación, en revisión o finalizada) se indica mediante la utilización de las "Etiquetas" que ofrece la herramienta. Al finalizar el curso, los alumnos han generado un total de quince listas de tareas y todas las tareas están etiquetadas como finalizadas.
- Distribuir el panel en un número fijo de listas de tareas. Los equipos que siguen esta estrategia suelen crear como mínimo tres listas, llamadas *pendiente*, *en progreso* y *hecho*. No obstante, algunos grupos crean otras listas, como por ejemplo, *revisar* o *aprobar por profesor*. En esta estrategia, las tareas se van moviendo de una lista a otra, siguiendo un recorrido que empieza en la lista de tareas de más a la izquierda y termina en la lista de más a la derecha del panel. Las etiquetas se utilizan para categorizar las tareas en grupos: *corregir*, *repetir*, *memoria*, *presentación final*, etc. Al finalizar el curso, los alumnos han conseguido mover todas las tareas de las quince etapas a la lista de tareas *hecho*.

Independientemente de la estrategia elegida, durante el transcurso de la asignatura, el profesor puede ver cómo va avanzando el trabajo de cada equipo. Mediante la función "Adjuntar un fichero" los alumnos pueden enlazar a una tarjeta los resultados parciales de la tarea o la entrega final de una etapa. *Trello* ofrece la posibilidad de vincular el fichero desde una carpeta que pueden compartir todos los miembros del equipo en servicios externos como, por ejemplo, *Google Drive* o *Dropbox*.

La suscripción del profesor a los paneles de trabajo de los alumnos hace que éste pueda detectar la necesidad de algún tipo de soporte o directriz para seguir avanzando. El procedimiento que se define al principio del curso para que los alumnos puedan indicar la necesidad de ayuda es el siguiente:

• Los alumnos asignan al profesor a la tarjeta de la tarea sobre la que tienen el problema. La herramienta envía un mensaje automatizado al profesor, informándole que un equipo determinado tiene una consulta a realizar sobre una tarea concreta.

- El profesor recibe el mensaje y accede a la tarjeta de la tarea. Una vez que ha consultado la descripción del problema, y en caso de que sea necesario el archivo adjunto con la resolución de la tarea, el profesor realiza sus aportaciones utilizando la función "Escribir un comentario" en la tarjeta de la tarea. Los alumnos suscritos a la tarea reciben un mensaje automatizado indicando que el miembro profesor ha hecho un comentario sobre la tarea.
- Finalmente, el alumno responsable de la tarea accede a la tarjeta, modifica su estado (cambiando su etiqueta) y desasigna al profesor de la tarea en caso que ya no sea necesaria ninguna intervención adicional por su parte.

### **4. Resultados obtenidos**

La experiencia de la utilización de la herramienta *Trello* en el ámbito docente ha sido muy satisfactoria tanto por el profesorado como por los alumnos participantes. A continuación se ofrecen algunas de las reflexiones ofrecidas por los participantes en esta iniciativa.

#### **4.1. Punto de vista del profesorado**

El principal beneficio observado por los autores de este artículo es que el profesor puede tener un contacto directo y continuo con los equipos de trabajo. Este contacto permite:

- Conocer en cualquier momento el avance del trabajo encomendado. El profesor puede acceder a los paneles de trabajo de los equipos para conocer si la estimación de dedicación prevista para realizar las tareas encargadas es suficiente. También puede tener una visión de cuáles son las tareas más costosas y las que requieren un esfuerzo menor.
- Asegurar que llevan al día la asignatura. El profesor puede corroborar que algún equipo no se encuentra perdido o que sus miembros están divagando sobre algún aspecto trivial. También puede comprobar que ningún alumno haya abandonado su equipo o la asignatura.
- Dejar constancia de que se preocupa por el aprendizaje de los alumnos. El profesor puede acceder al panel de trabajo de un equipo y dejar un comentario para que los alumnos puedan ver que el profesor se preocupa por sus resultados y, por consiguiente, por su aprendizaje.
- Solventar un problema puntual de un equipo concreto. El profesor puede establecer pautas para que el equipo pueda avanzar en su trabajo.
- Ofrecer directrices para solventar problemas generalizados. El profesor puede realizar indicaciones para todos los alumnos al detectar una

desviación entre el objetivo de una tarea y los resultados parciales conseguidos por los diferentes equipos.

• Conocer el esfuerzo individual de cada alumno y, a su vez, su contribución al resultado global como equipo. La idea es evitar que algunos alumnos se conviertan en lo que Oakley et. al [4] denominan *jetas* y/o *mantas*.

#### **4.2. Punto de vista de los alumnos**

A partir de la retroalimentación de los alumnos que han utilizado la herramienta *Trello* podemos afirmar que se muestran satisfechos con su utilización como plataforma de soporte al trabajo en equipo. A continuación se citan algunos de los motivos:

- Permite tener una visión clara y estructurada de todo el trabajo relacionado con la asignatura. No únicamente del trabajo ya realizado, sino también del pendiente por realizar.
- Permite centralizar todos los resultados parciales obtenidos en una plataforma única. Evita que se traspapelen o pierdan documentos. Es posible consultar cualquier resultado generado por el equipo, independientemente de su autor.
- Permite reducir la cantidad de reuniones presenciales para repartir las actividades a realizar por cada uno de los miembros del equipo.
- Permite el acceso simultáneo a todas las tarjetas de las tareas, posibilitando que varios miembros trabajen en la misma tarea.
- Permite a todos los miembros conocer en qué está trabajando cada uno de ellos, evitando que se produzcan malentendidos, duplicidades e impidiendo que ningún miembro se relaje y no colabore en la medida exigida por el equipo.

#### **4.3. Punto de vista común**

Existen otras ventajas que comparten tanto profesores como alumnos. Son las siguientes:

- La posibilidad de usar *Trello* desde dispositivos móviles ofrece grandes facilidades para realizar un seguimiento del avance del trabajo. Los alumnos pueden conocer si van a llegar a la fecha de entrega con todos los resultados encomendados y, en caso contrario, pueden replanificar fácilmente el trabajo, reasignar tareas o modificar el alcance de la entrega. El profesor puede realizar el seguimiento desde cualquier lugar y en cualquier momento.
- El potente sistema de notificaciones y recordatorios hace que se haga difícil para un usuario, ya sea alumno o profesor, perderse algún evento que se produzca en la herramienta.

## **5. Conclusiones y trabajo futuro**

Si bien es verdad que los autores se plantearon inicialmente crear una herramienta ad-hoc para lograr los objetivos propuestos (aumentar la productividad de los alumnos y facilitar el seguimiento por parte del profesorado), esta idea fue rechazada al comprobar que *Trello* era una herramienta bien pensada, diseñada y probada, que cubría los requisitos que debe satisfacer una plataforma integrada para la coordinación y comunicación de equipos de trabajo.

En este proyecto piloto no se pretendía únicamente, aunque no sea poco, proporcionar a los alumnos una herramienta útil para poder realizar su trabajo de manera eficiente. Se buscaba, además, una manera de poder agilizar el proceso de seguimiento del aprendizaje de los alumnos, mecanizando algunas tareas básicas de validación de entrega de resultados parciales. La simplificación del proceso de seguimiento de los alumnos da como resultado un ahorro de tiempo que se puede aprovechar para ofrecer una retroalimentación concreta y adaptada a las necesidades específicas de cada equipo de trabajo.

Los autores creen que es mucho más efectivo ofrecer una directriz a tiempo, que realizar una o varias tutorías cuando el problema ya ha ido a más. Claro está que la posibilidad de realizar comentarios individualizados decrece al tratar con clases numerosas. La utilización de *Trello* maximiza la utilización del tiempo destinado al seguimiento del avance de los alumnos.

Uno de los problemas que se plantearon los autores fue si la herramienta sería aceptada por los alumnos. En ningún caso se pretendía que el aprendizaje de *Trello* les supusiera un esfuerzo muy grande, ya que ese no era el objetivo principal de la parte práctica de la asignatura. Cabe destacar que no se ha detectado ningún problema derivado de la utilización de la herramienta, en gran parte, por su interfaz sencilla, clara e intuitiva.

La propuesta presentada es adecuada para mejorar el funcionamiento y evaluación del trabajo en equipo en cualquier asignatura. De hecho, algunos de los alumnos siguen utilizando la herramienta para realizar las prácticas en equipo en otras asignaturas.

Como trabajo futuro, se espera poder compartir los resultados de esta incitativa con otros profesores del departamento, para poder abordar de forma conjunta la competencia de trabajo en equipo. No se pretende únicamente decidir que los alumnos deben utilizar una herramienta para realizar sus prácticas en equipo. Se espera poder establecer unas bases metodológicas para formarles, entre otras capacidades, en la distribución y el seguimiento de tareas, el establecimiento de hitos realistas y en la resolución de discrepancias o conflictos entre miembros del equipo. Creemos que se debe trabajar todavía para ayudar a los alumnos a adquirir la competencia trabajo en equipo a nivel de conocimiento y comprensión de sus implicaciones.

**Agradecimientos**. Esta investigación ha sido posible gracias al soporte ofrecido por el proyecto TIN2013-46928-C3-2-R.

# **Referencias**

- [1] Pablo Del Canto, Isabel Gallego, José Manuel López, Javier Mora, Angélica Reyes, Eva Rodríguez, Kanapathipillai Sanjeevan, Eduard Santamaría, Miguel Valero. Conflictos en el trabajo en grupo: cuatro casos habituales. *Revista de Formación e Innovación Educativa Universitaria,* 2, 4: 2009, pp. 211-226.
- [2] V. Javier Traver, Joan A. Traver. ¿Por qué no enseñamos a aprender cooperativamente? *X Jornadas de Enseñanza Universitaria de la Informática*, Julio 2004.
- [3] Juan José Escribano, Mª José García, Joe Miró, Fermín Sánchez. La enseñanza y evaluación de competencias transversales. Septiembre, 2008. Disponible en en en de la posible de la posible de la posible de la posible de la posible de la posible de la posible de la posible de la posible de la posible de la posible de la posible de la posible de la posible de la http://bioinfo.uib.es/~joemiro/TTrGrupo/Ensen yarTE.pdf.
- [4] Barbara Oakley, Richard M. Felder, Rebecca Brent y Imad Elhajj. Turning Student Groups into Effective Teams. *Journal of Student Centered Learning, 2, 1:2004/9*.
- [5] Joe Miró. Taller de trabajo en grupo: principios básicos. 14-5-2008. Disponible en http://bioinfo.uib.es/~joemiro/TTrGrupo/princi pios.pdf.
- [6] Ingrid Mosquera Gende. Introducción al aprendizaje cooperativo, actividades y dinámica de grupo en el contexto universitario. Curso de formación de profesorado de la Universitat de les Illes Balears. Noviembre 2008.
- [7] Antonia Mas. Un Nuevo Modelo para la Implantación de un Sistema de Gestión de Calidad en Pymes de Desarrollo de Software basado en SPICE (ISO/IEC 15504). *Tesis Doctoral*, Julio 2005.
- [8] Esperança Amengual, Antonia Mas, Antoni-Lluís Mesquida. SETE: Una herramienta Software para la Evaluación del Trabajo en Equipo. *5ª Conferencia Ibérica de Sistemas y Tecnologías de Información, CISTI 2010*, pp. 314-318, Santiago de Compostela, España, Junio 2010.
- [9] Antonia Mas, Antoni-Lluís Mesquida, José María Gilabert. MiProJOC: A software tool support for teaching and assessment of knowledge. *6ª Conferencia Ibérica de Sistemas y Tecnologías de Información, CISTI 2011*, Chaves, Portugal, Junio 2011.
- [10] Teambox. Disponible en http://www.teambox.com/es
- [11] Collabtive. Disponible en http://collabtive.odyn.de/
- [12] Trello. Disponible en http://trello.com
- [13] Assemblea. Disponible en https://www.assembla.com/home
- [14] ActiveCollab. Disponible en https://www.activecollab.com
- [15] Teambox. Disponible en http://www.teamlab.com/es